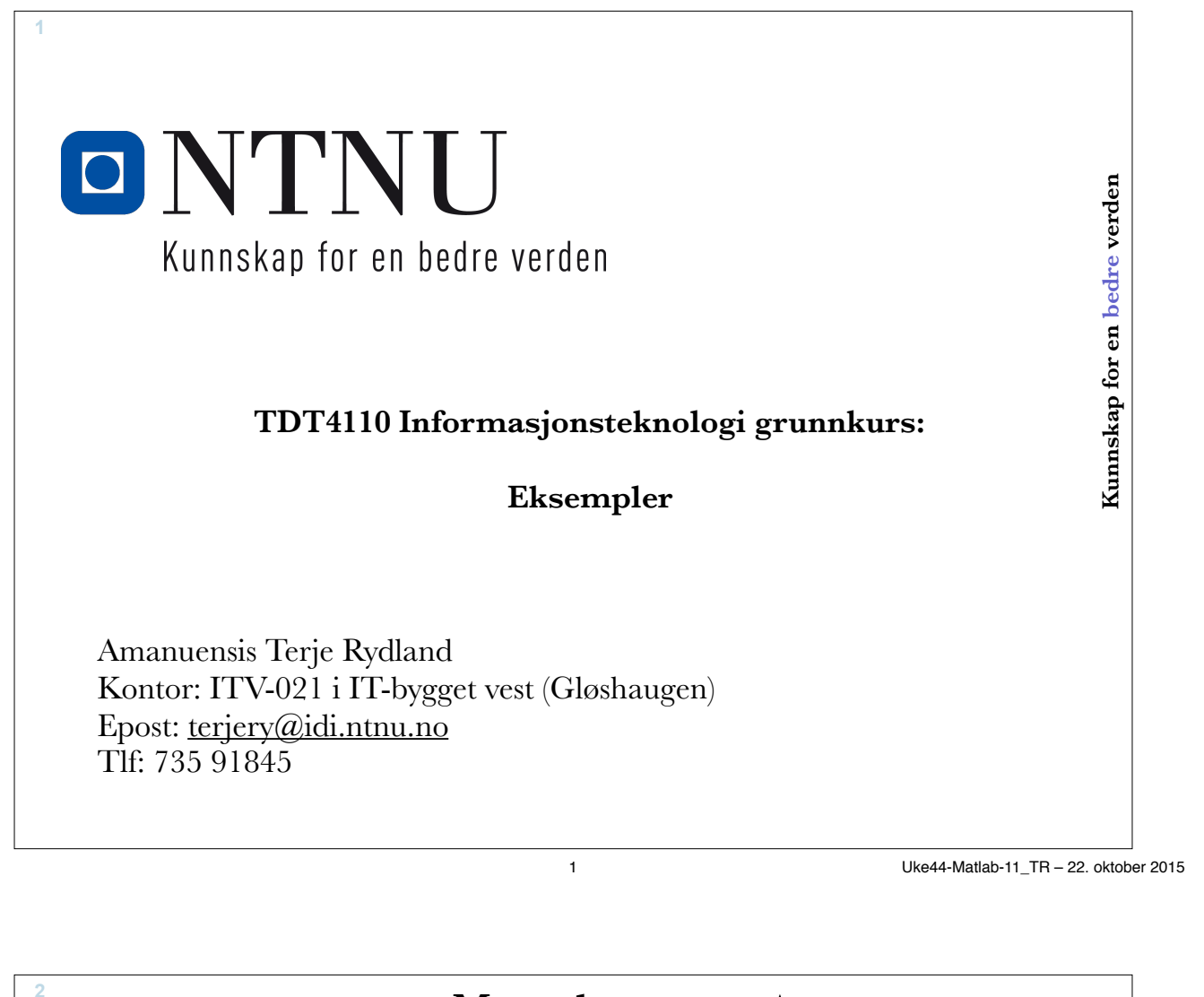

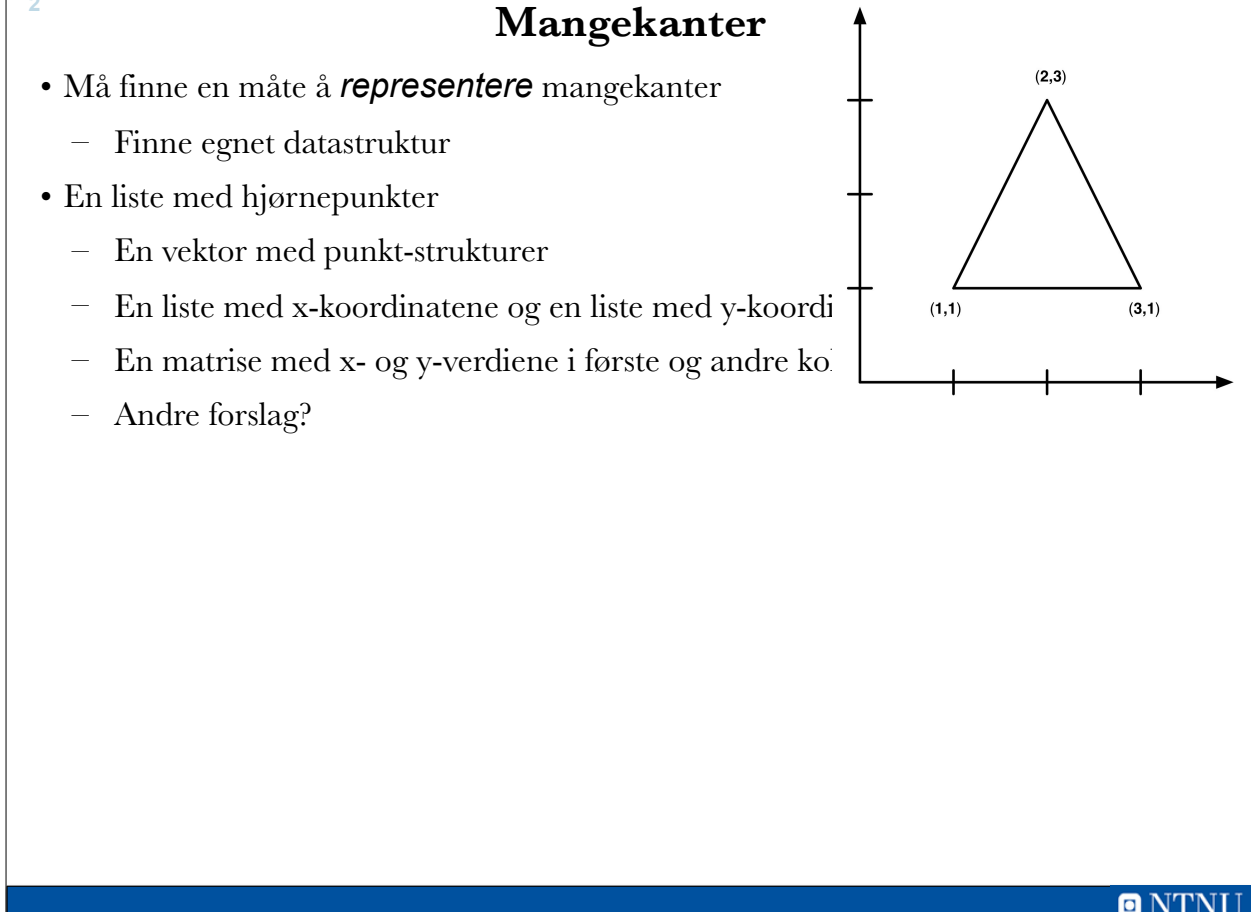

# **Tre alternativer**

```
clear, clc
% Trekant representert med vektor med struct-er
mk s(1) = struct('x', 1, 'y', 1);mk<sup>-</sup>s(2) = struct('x', 2, 'y', 3);<br>mk<sub></sub>s(3) = struct('x', 3, 'y', 1);
% Trekant representert med 2 parallelle lister
xListe(1) = 1; yListe(1) = 1;
xListe(2) = 2; yListe(2) = 3;xListe(3) = 3; yListe(3) = 1;% Trekant representert med 2-dimensjonal tabell
mk m(1,:) = [1,1];mk m(2, :) = [2, 3];mk_m(3,:) = [3,1];ONTNU
```
3 Uke44-Matlab-11\_TR – 22. oktober 2015

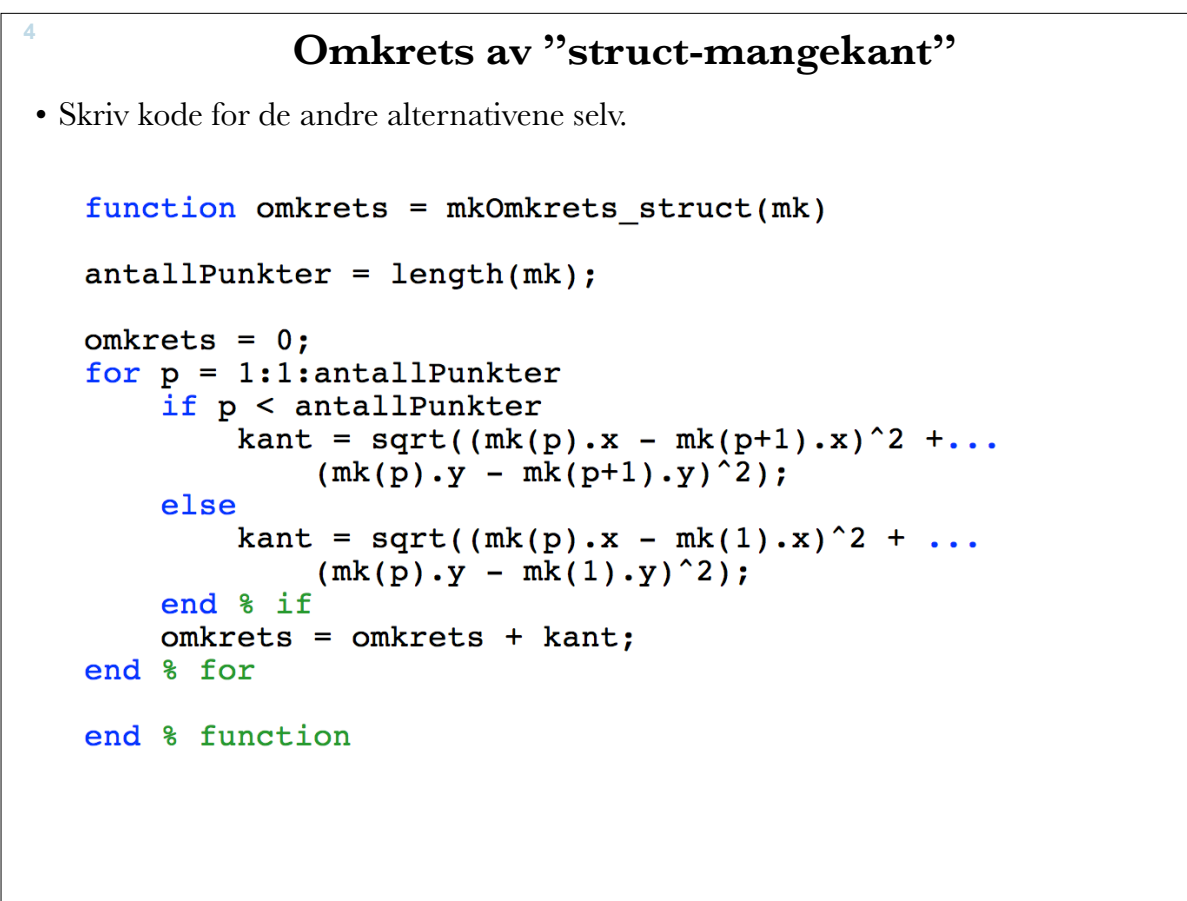

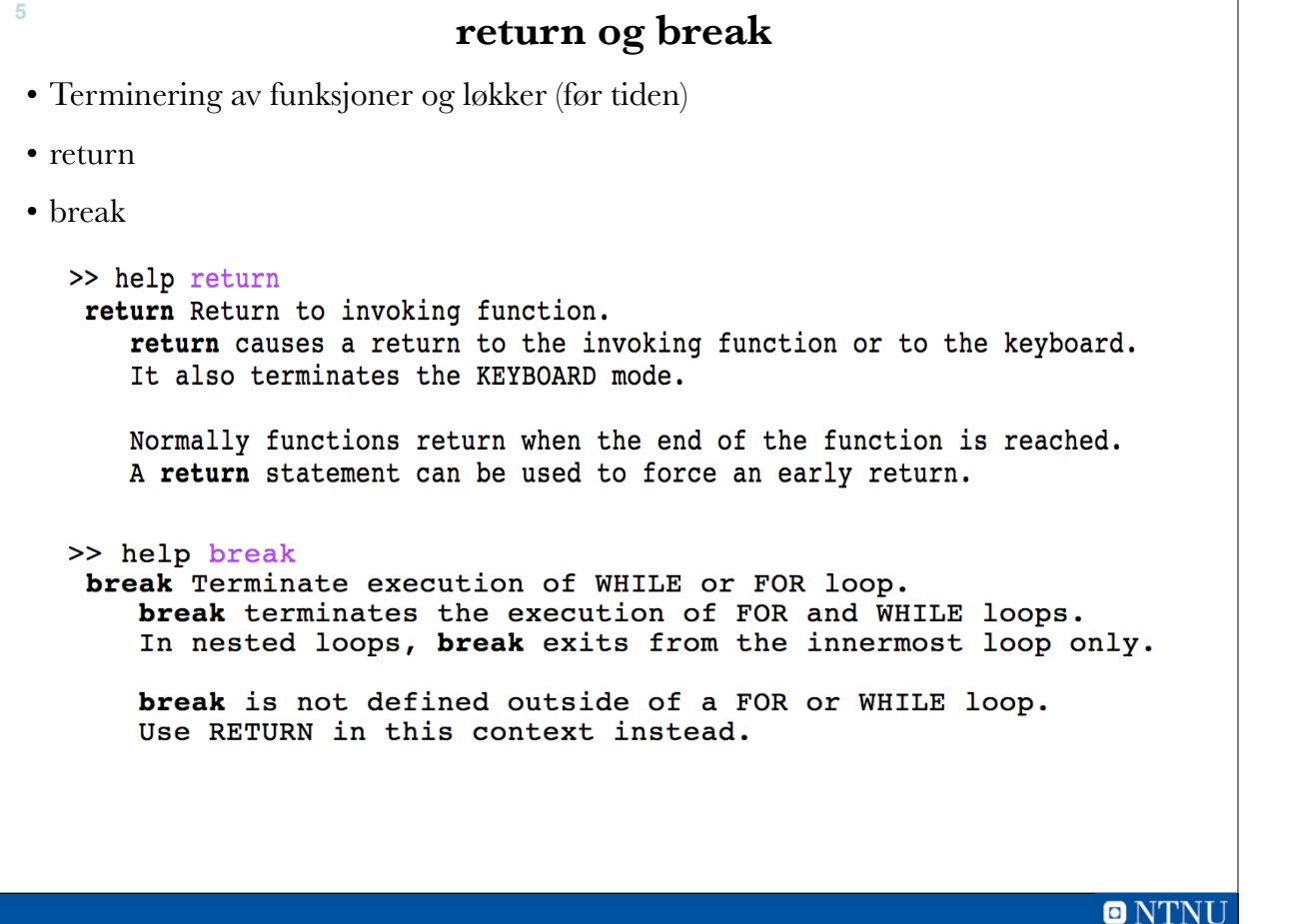

5 Uke44-Matlab-11\_TR – 22. oktober 2015

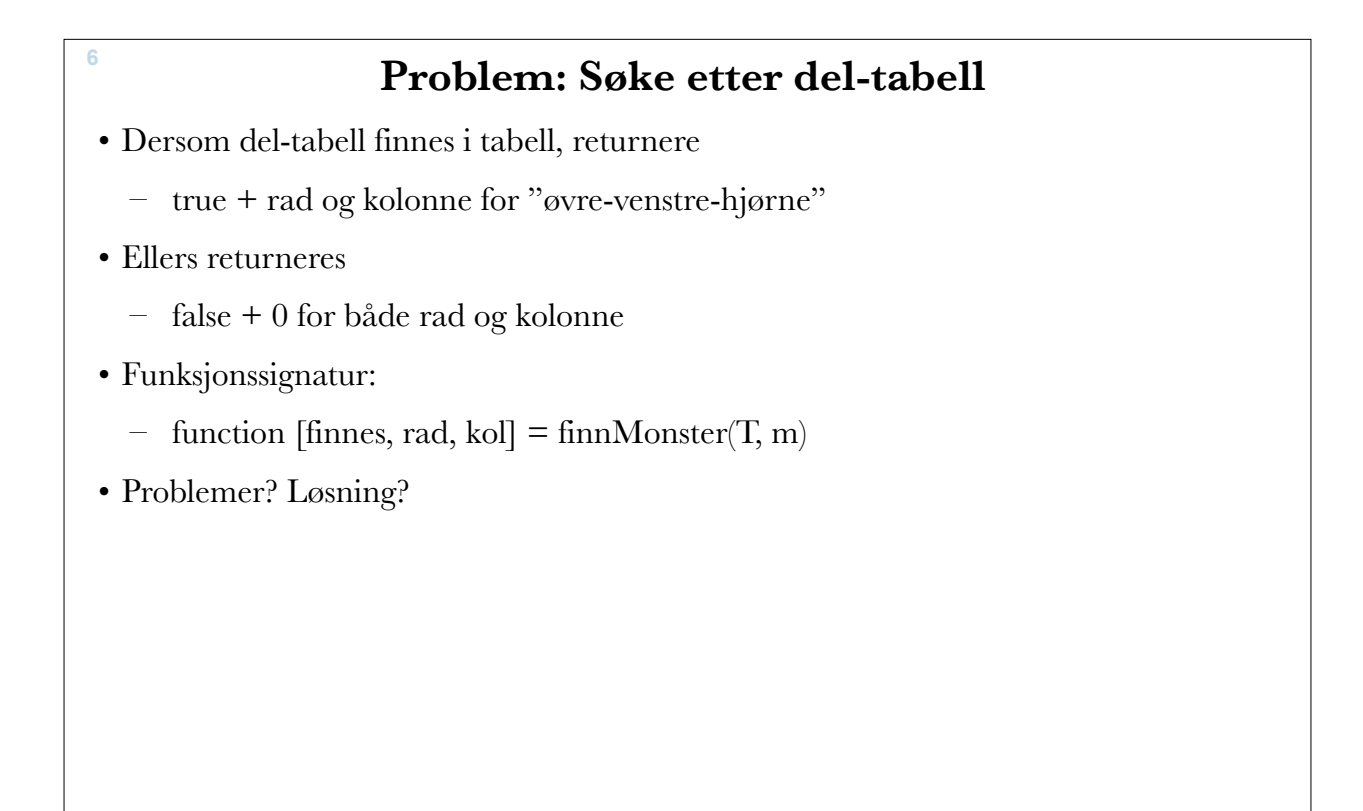

```
7
            \Rightarrow T = randi(2,10,10) - 1;
            >> TT =\mathbf{1}\mathbf{1}\mathbf 0\mathbf{1}\mathbf{1}\mathbf{0}\mathbf{1}\mathbf{0}\mathbf 0\mathbf{1}\mathbf{1}\mathbf 1\mathbf{1}\mathbf 0\mathbf 0\mathbf 0\mathbf 1\mathbf 0\mathbf 1\mathbf{1}\mathbf 0\mathbf 1\mathbf 0\pmb{0}\pmb{0}\pmb{0}\mathbf 1\mathbf 1\pmb{0}\mathbf 0\mathbf{1}\mathbf 1\mathbf 0\pmb{0}\mathbf 1\mathbf{1}\mathbf{1}\mathbf 1\mathbf 1\mathbf 1\mathbf 0\mathbf 1\pmb{0}\mathbf 0\mathbf 1\mathbf 1\mathbf 1\mathbf 1\mathbf 1\mathbf 1\mathbf 0\mathbf{1}\mathbf 1\mathbf{0}\mathbf 1\mathbf 1\mathbf{1}\mathbf 0\mathbf{1}\mathbf 0\mathbf{1}\mathbf{1}\mathbf{0}\mathbf{1}\mathbf{0}\mathbf{0}\mathbf{0}\mathbf{1}\mathbf{1}\mathbf 0\mathbf{1}\mathbf{0}\mathbf{0}\mathbf{1}\mathbf{1}\mathbf{0}\overline{1}\overline{1}\overline{1}\mathbf 0\mathbf{0}\mathbf{1}\mathbf{0}\mathbf{1}\mathbf{0}\mathbf{1}\mathbf 0\mathbf{1}\mathbf 0\mathbf 0\mathbf 0\mathbf{0}\mathbf{0}\mathbf{1}\mathbf{0}\mathbf{0}\mathbf{1}\pmb{0}\mathbf{0}\mathbf{1}\gg m = [1 1 1; 0 1 0; 0 1 0]
           m =\mathbf{1}\mathbf{1}\mathbf 1\pmb{0}\mathbf 1\mathbf 0\mathbf 0\mathbf{1}\mathbf 0\gg [finnes, rad, kol] = finnMonster(T, m)
            finnes =1
            rad =8
            kol =\overline{7}>>ONTNU
                                                                                                                         7 Uke44-Matlab-11_TR – 22. oktober 2015
```
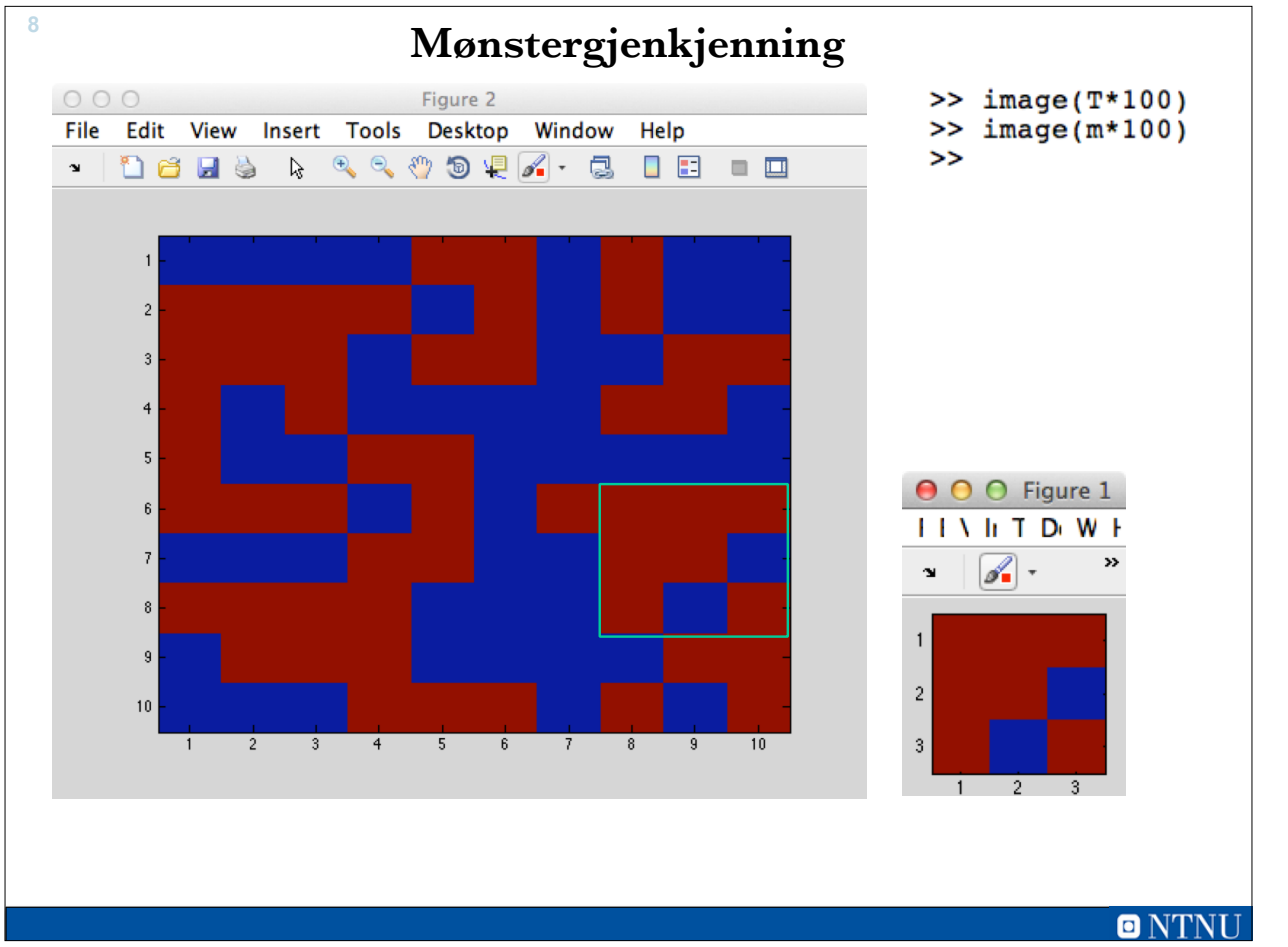

8 Uke44-Matlab-11\_TR – 22. oktober 2015

## **Pseudokode**

Hvis testmønsteret er større enn målmønsteret avsluttes funksjonen Start i øverste venstre hjørne Fortsett til man har funnet en match, eller vi har sjekket hele mønsteret Plukk ut en 3x3 matrise og sammenlign med målmatrisen Hvis de er like Marker hvor den ble funnet Ferdig - Returner resultat ellers Flytt testmatrisen en posisjon Returner at mønsteret ikke ble funnet

**9**

 $\blacksquare$  NTNI 9 Uke44-Matlab-11\_TR – 22. oktober 2015

```
10
     function [finnes, rad, kol] = finnMonster(T, m)
     % Leter etter m i T, returnerer indeks til første forekomst
        [TRader, TKolonner] = size(T);[mRader, mKolonner] = size(m);% sjekker om mønster er større enn tabellen
        if (mRader > TRader) | (mKolonner > TKolonner)finnes = false;rad = 0;kol = 0;return
        end % if
        % leter ettter mønster
        for rad=1:1:(\texttt{TRader}-\texttt{mRader}+1)for kol=1:1: (TKolonner-mKolonner+1)
                if isequal(m, T(rad:(rad+mRader-1), kol:(kol+mKolonner-1)))
                    finnes = true;return
                end % if
            end % for
        end % for
        % fant ikke mønster
        finnes = false;rad = 0;kol = 0;end %function
```
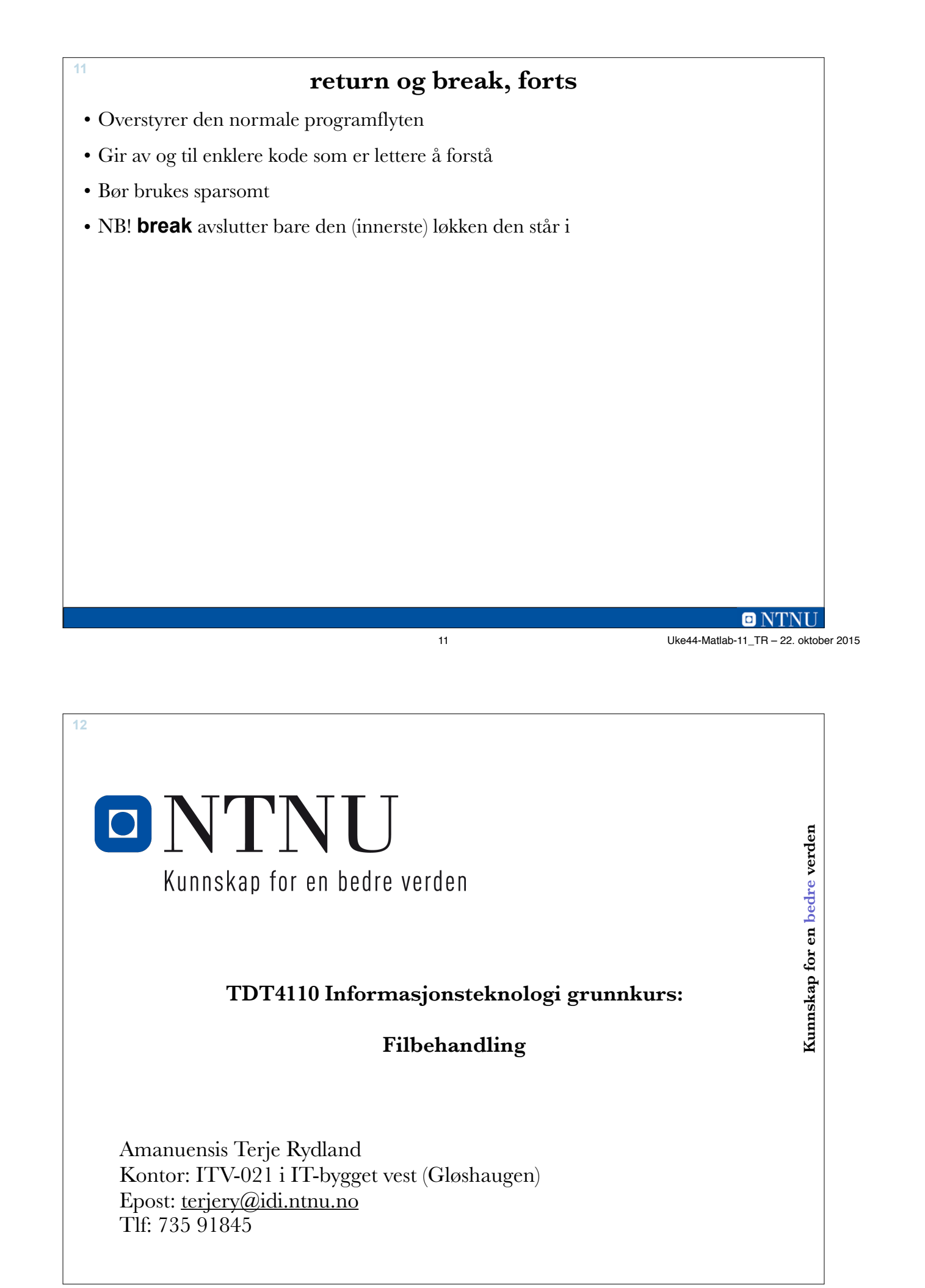

## **Læringsmål og pensum**

#### • Læringsmål

**13**

- Datastrukturer:
	- Cell Arrays
	- Structures
- Problemløsing og litt repetisjon
- return og break overstyring av normal programflyt

## • Pensum

– Kapittel 8 Data Structures

 $\blacksquare$   $N^r$ 13 Uke44-Matlab-11\_TR – 22. oktober 2015

**14**

## **Læringsmål/pensum**

- Problemløsning/programmering
	- Finne "mønster" i større tabell
	- Lagre mangekanter vha. struct
- Filbehandling
	- Mål:
		- Forstå forskjell på tekstlig og binær form
		- Forstå hvordan data organiseres i en fil
		- Kunne overføre data til og fra filer i Matlab
	- Pensum i Matlab-boka
		- 3.6 (2.6 gammel bok) «Introduction to File Input/Output»
		- 9 Advanced File Input and Output

# **Filer: Motivasjon** • Kan ikke alltid gjenskape data eller regne ut ting på nytt • Ofte behov for å lagre verdier som skal leses inn eller er beregnet i et program for senere bruk • Data kan være av samfunnsmessig interesse (værvarsling) og påkrevet lagret for senere tilgang • Mange beregninger på realistiske systemer lager store datamengder – må lagre for å kunne studere data med andre verktøy, f.eks. visualisering • Overføre data mellom programmer **15** 15 Uke44-Matlab-11\_TR – 22. oktober 2015

**16**

## **Tekstlig og binær form**

- Mindre datamengder kan med fordel lagres som (ascii) tekst så vi kan se hva verdiene er
- Dette kalles å lagre data på **tekstlig form**
	- Tallverdier lagres vanligvis som binært kodede tall
		- Hvert tall (double) bruker 8 bytes i minnet (RAM)
	- Ved lagring på tekstlig form oversetter Matlab fra binær form til en tekststreng
		- Med tegnene: '0', '1', . . . , '9', ' . ', '+', '-', 'e'
		- Hvert tegn (enkelt-bokstav) bruker 2 bytes
- Lagring på **binær form**
	- Praktisk for datamaskiner, veldig upraktisk for mennesker!

## **Binærfiler versus tekstfiler**

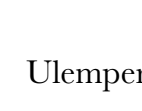

**17**

• Ulemper med tekstfiler

- Oversetting til/fra tekstlig form
- Tar (vanligvis) større plass

## • Fordeler med tekstfiler

- Kan lese innholdet (så lenge filen er liten)
- Standardisert, kan utveksle data mellom programmer
- Kan skrive inn nytt eller endret innhold i en teksteditor

#### • Filer kan bli store, veldig store

- Data fra værberegning kan være 4 GB (4 milliarder byte)
- Effektivitet og raske oppslag er viktig
- Lesbarhet (for mennesker) er irrelevant
- Vi skal se på behandling av tekstfiler

#### **18**

## **Lagring av matriser**

17 Uke44-Matlab-11\_TR – 22. oktober 2015

 $\blacksquare$   $\blacksquare'$ 

- Matlab gjør det enkelt å lagre matrisedata
	- Samme datatype
	- Regelmessig form (samme antall kolonner i alle rader)
- save <filnavn> <variabel> -ascii
	- Lager variabel i tekstfil med filnavn
- save <filnavn> <variabel> -ascii -append
	- Legger variabels innhold til i tekstfilen
- $\bullet$  load  $\leq$ filnavn $\geq$ 
	- Henter data fra fil <filnavn> til variabel <filnavn>
- $\langle \text{variable} \rangle = \text{load}(\langle \text{filnavn} \rangle)$ 
	- Henter inn data fra fil til oppgitt variabel
- type <filnavn>
	- Skriver ut innholdet i filen

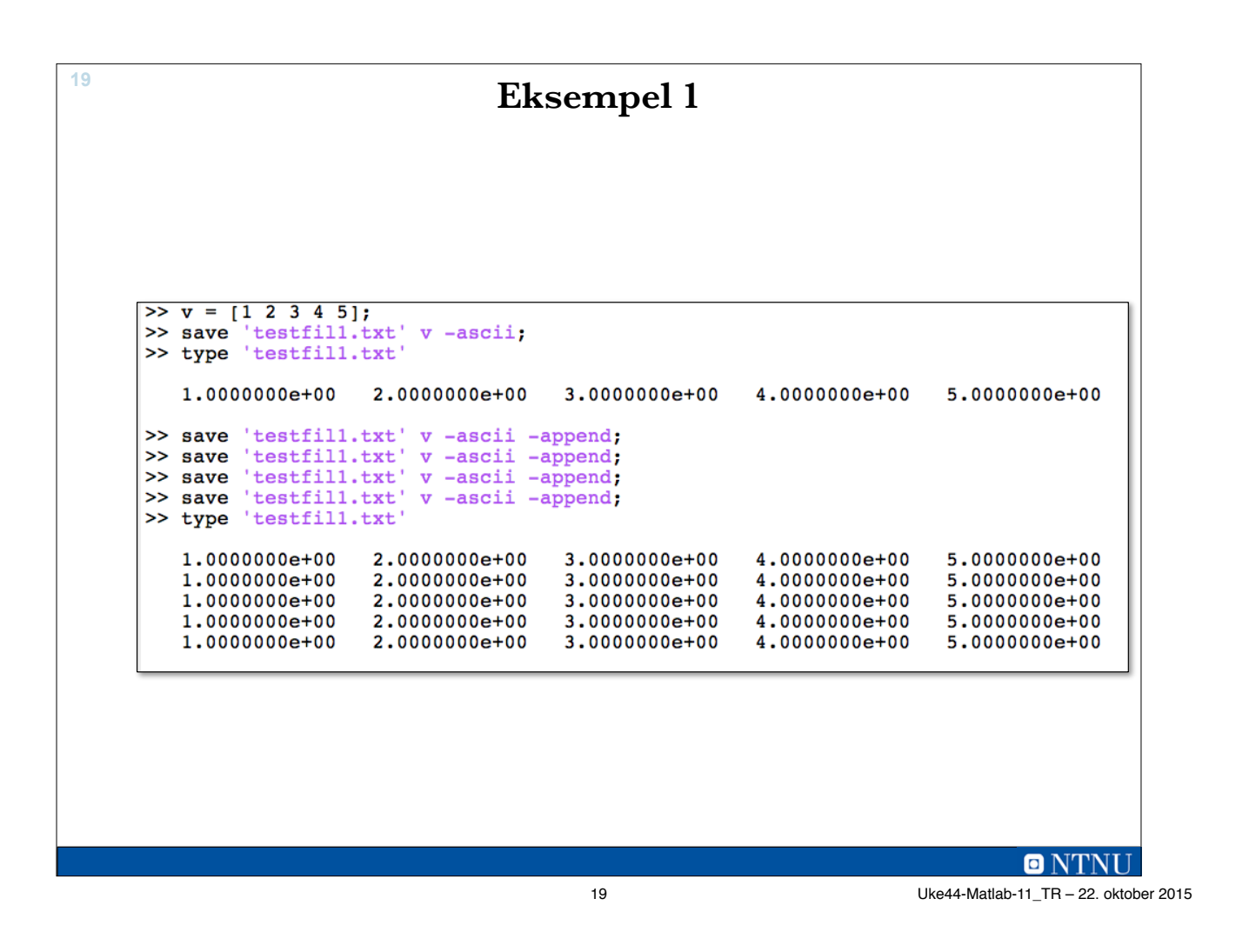

**20 Eksempel 1 (forts.)** • save og load er den enkleste måten å bruke filer • Forutsetter matrisedata, ikke alltid det passer  $>> w = load('testfill.txt')$  $w =$  $\mathbf{1}$  $\overline{2}$ 3 4 5  $\mathbf{1}$  $\overline{2}$  $\overline{3}$ 4 5  $\mathbf{1}$  $\overline{a}$ 3 5 4  $\mathbf{1}$  $\mathbf{2}$ 3 4 5  $\overline{2}$  $\mathbf{1}$  $\overline{3}$ 5 4

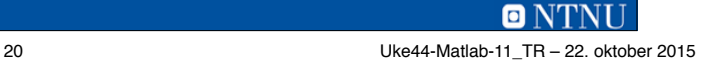

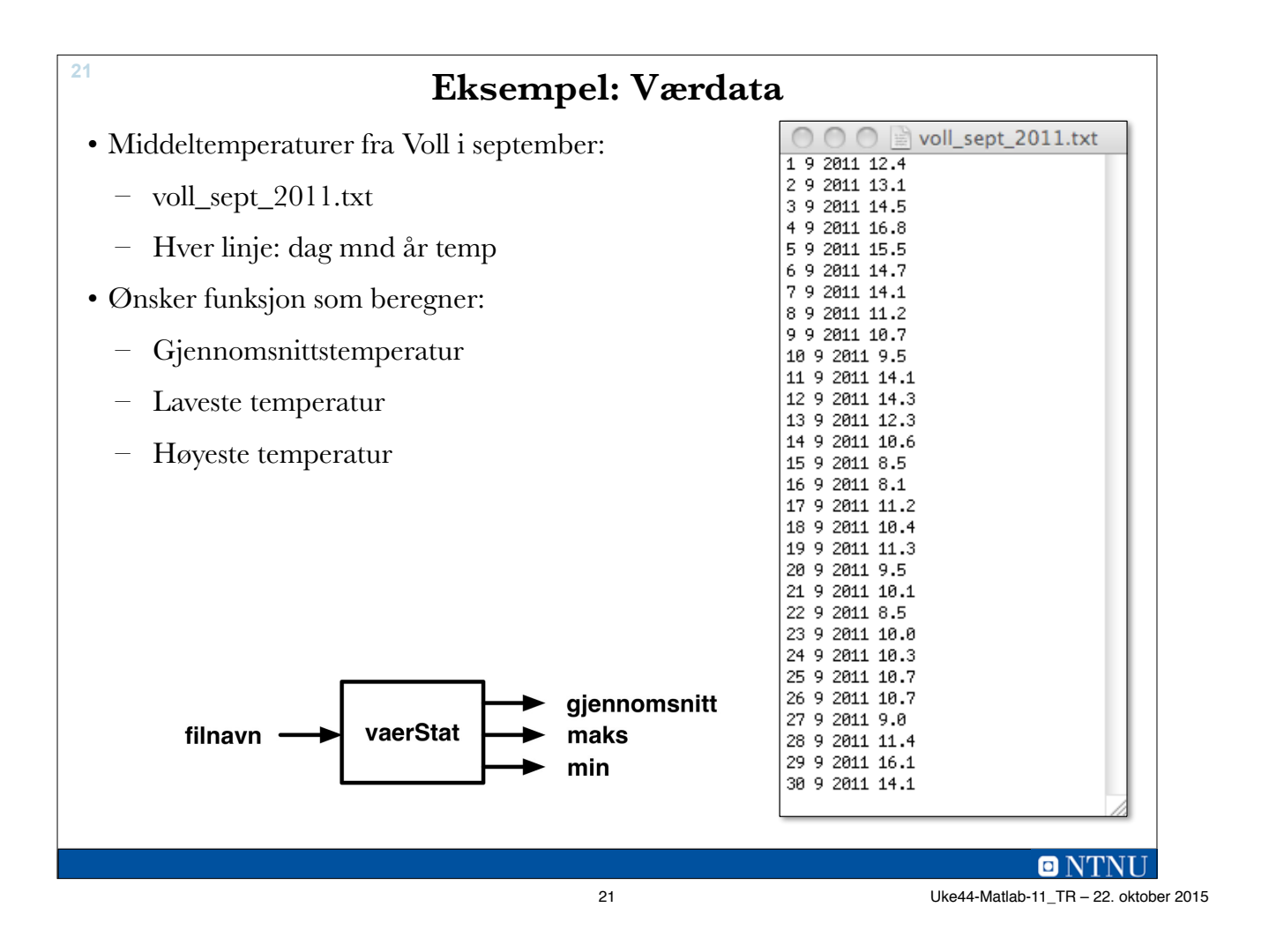

```
vaerStat.m 22
   function [snittT minT maxT] = vaerStat(filnavn)
   % Leser inn vaerdata, finner snitt-, min- og maxtemp
      vaerData = load(filnavn);snittT = mean(vaerData(:, 4));minT = min(vaerData(:, 4));maxT = max(vaerData(:, 4));end % function
```
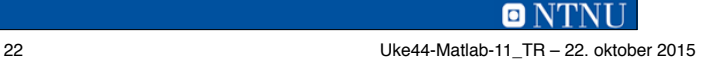

**Eksempelkjøring <sup>23</sup>** [Te Mi Ma] =  $vaerStat('voll sept 2011.txt')$  $\rightarrow$  $Te =$ 11.789999999999999 Mi = 8.100000000000000  $Ma =$ 16.80000000000001 >>  $\blacksquare$   $N^r$ 

23 Uke44-Matlab-11\_TR – 22. oktober 2015

**Lavnivå filbehandling** • Åpner filer (etablerer kobling til filen) – <fil-id> = fopen('<filnavn>', '<tilgangstype>'); – fil-id er en filpeker (referanse til filen) – fil-id settes til -1 ved problemer – Tilgangstyper: •  $r -$  lese (fra starten) • w – skrive (sletter gammelt fil-innhold først) •  $a - \text{legge til}$  (skrive på slutten av filen) • Lukker filen når vi er ferdig med den  $\langle$  status $\rangle$  = fclose $(\langle$ fil-id $\rangle$ ) – Returnerer 0 når det går bra, -1 ellers **24**

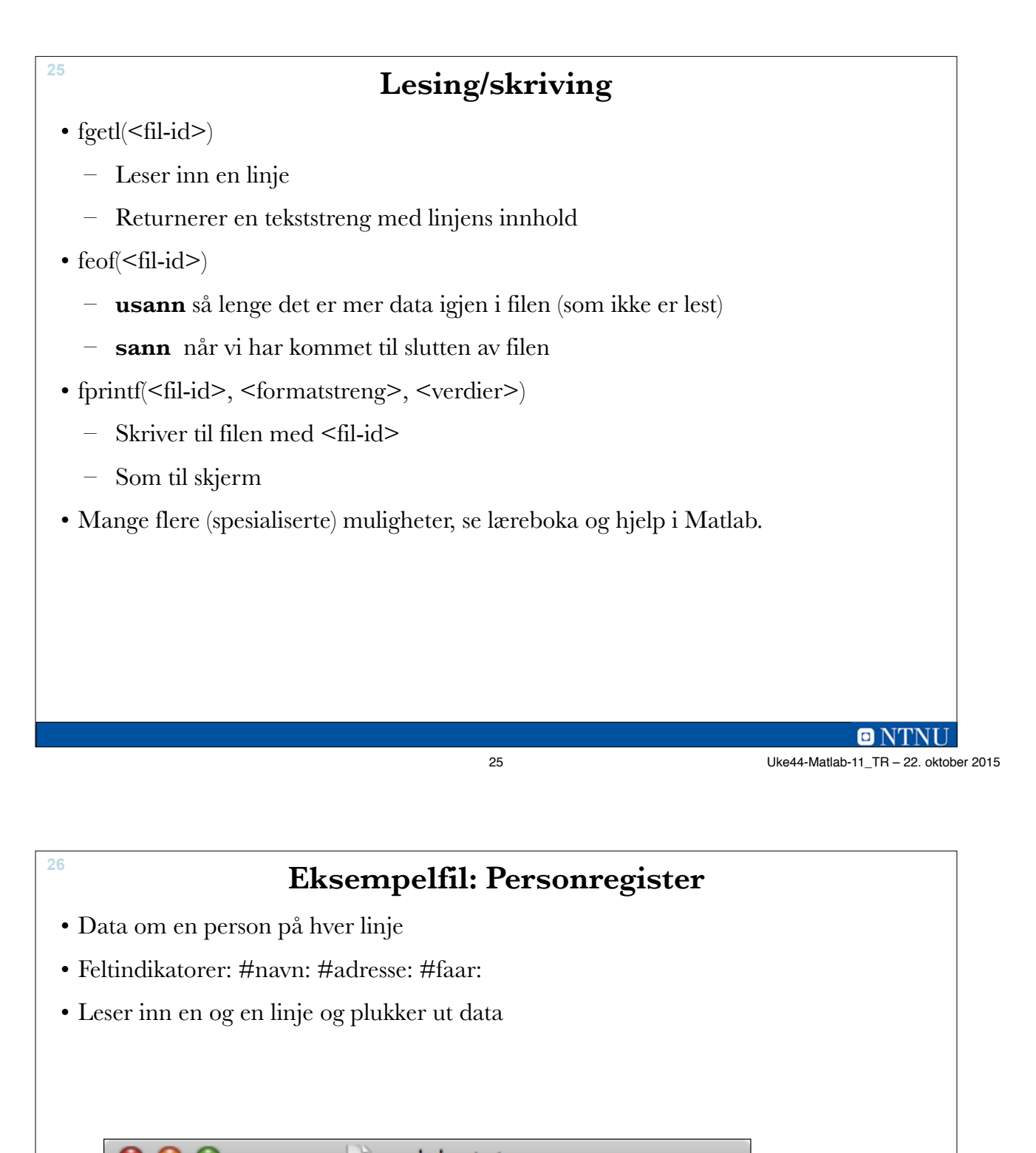

andeby.txt υЛ #navn:Donald Duck#adresse:Andeby 1#faar:1920 #navn:Dolly Duck#adresse:Andeby 2#faar:1922 #navn:Anton Duck#adresse:Andeby 3#faar:1919 #navn:Skrue McDuck#adresse:Bingen#faar:1890 #navn:Bestemor Duck#adresse:Haugen 1#faar:1878

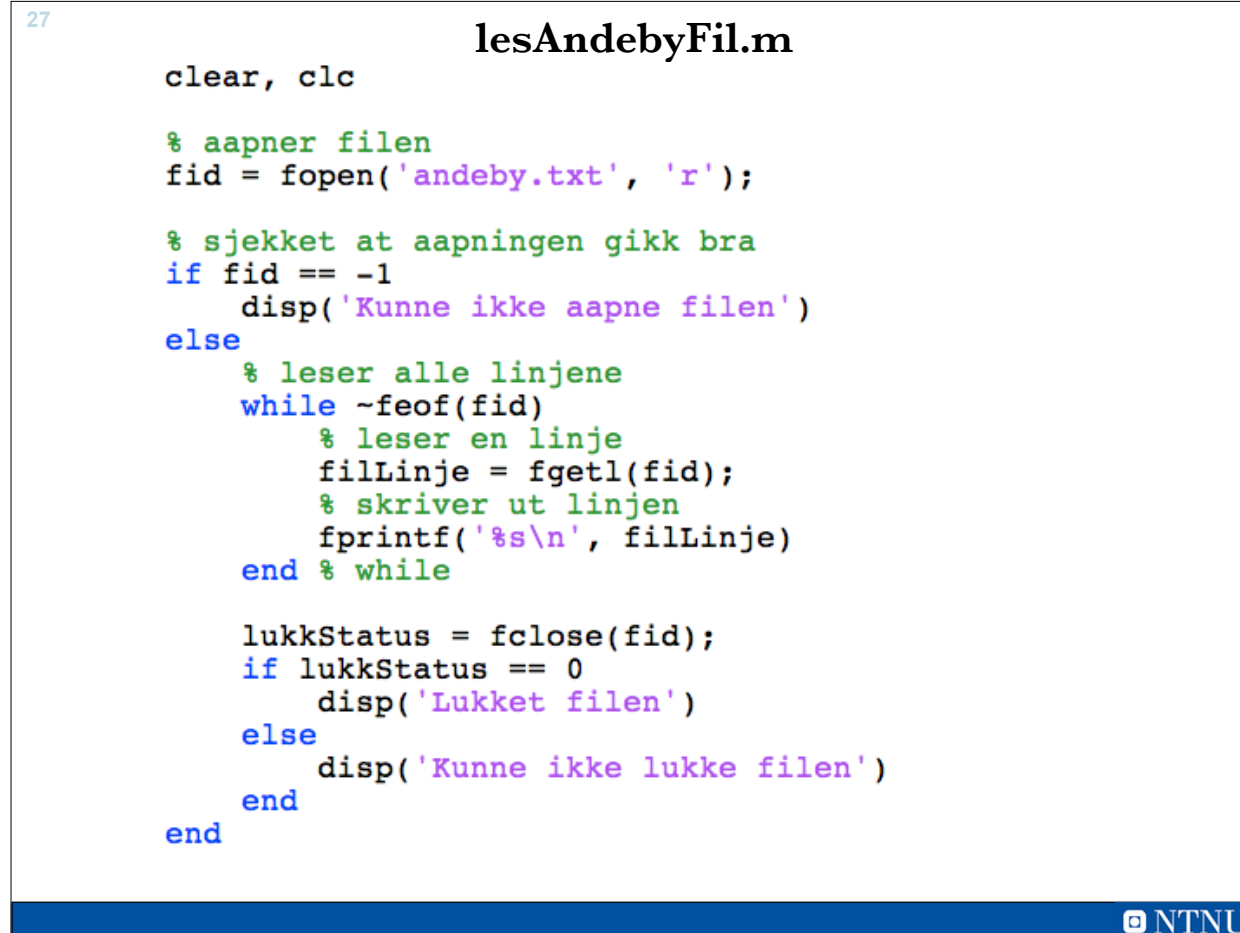

```
27 Uke44-Matlab-11_TR – 22. oktober 2015
```
**28 Eksempelkjøring** • Leser en og en linje • Skriver ut hele linjen #navn:Donald Duck#adresse:Andeby 1#faar:1920 #navn:Dolly Duck#adresse:Andeby 2#faar:1922 #navn:Anton Duck#adresse:Andeby 3#faar:1919 #navn:Skrue McDuck#adresse:Bingen#faar:1890 #navn:Bestemor Duck#adresse:Haugen 1#faar:1878 Lukket filen >>

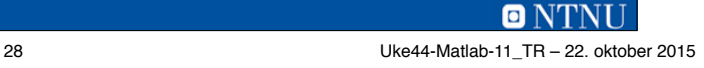

# **Plukker ut data: lesAndebyFil2.m <sup>29</sup>**

```
% leser alle linjene
while \negfeof(fid)
    % leser en linje
    filline = feed(fid);% finner #-ene
    navnStart = 1;adressedStart = strfind(fillLine, '#adresse:');faarStart= strfind(filLinje, '#faar:');
    % finner linjelengden
    linjeLengde = length(filllinje);% plukker ut data
    navn = fillinje(7:adresseStart-1);adresse = filLinje(adresseStart+9:faarStart-1);
    faar = filLinje(faarStart+6:linjeLengde);
    fprintf('Navn: \$s\n', navn)<br>fprintf('Adresse: \$s\n', adresse)
                      \sin', faar)
    fprintf ('Faar:
end % while
lukkStatus = false(fid);if lukkStatus == 0disp('Lukket filen')
else
    disp('Kunne ikke lukke filen')
end
```
29 Uke44-Matlab-11\_TR – 22. oktober 2015

**Kjøreeksempel <sup>30</sup>** Donald Duck Navn: Adresse: Andeby 1 Faar: 1920 Navn: Dolly Duck Adresse: Andeby 2 Faar: 1922 Anton Duck Navn: Adresse: Andeby 3 Faar: 1919 Navn: Skrue McDuck Adresse: Bingen 1890 Faar: Bestemor Duck Navn: Adresse: Haugen 1 Faar: 1878 Lukket filen

**ONTNU** 

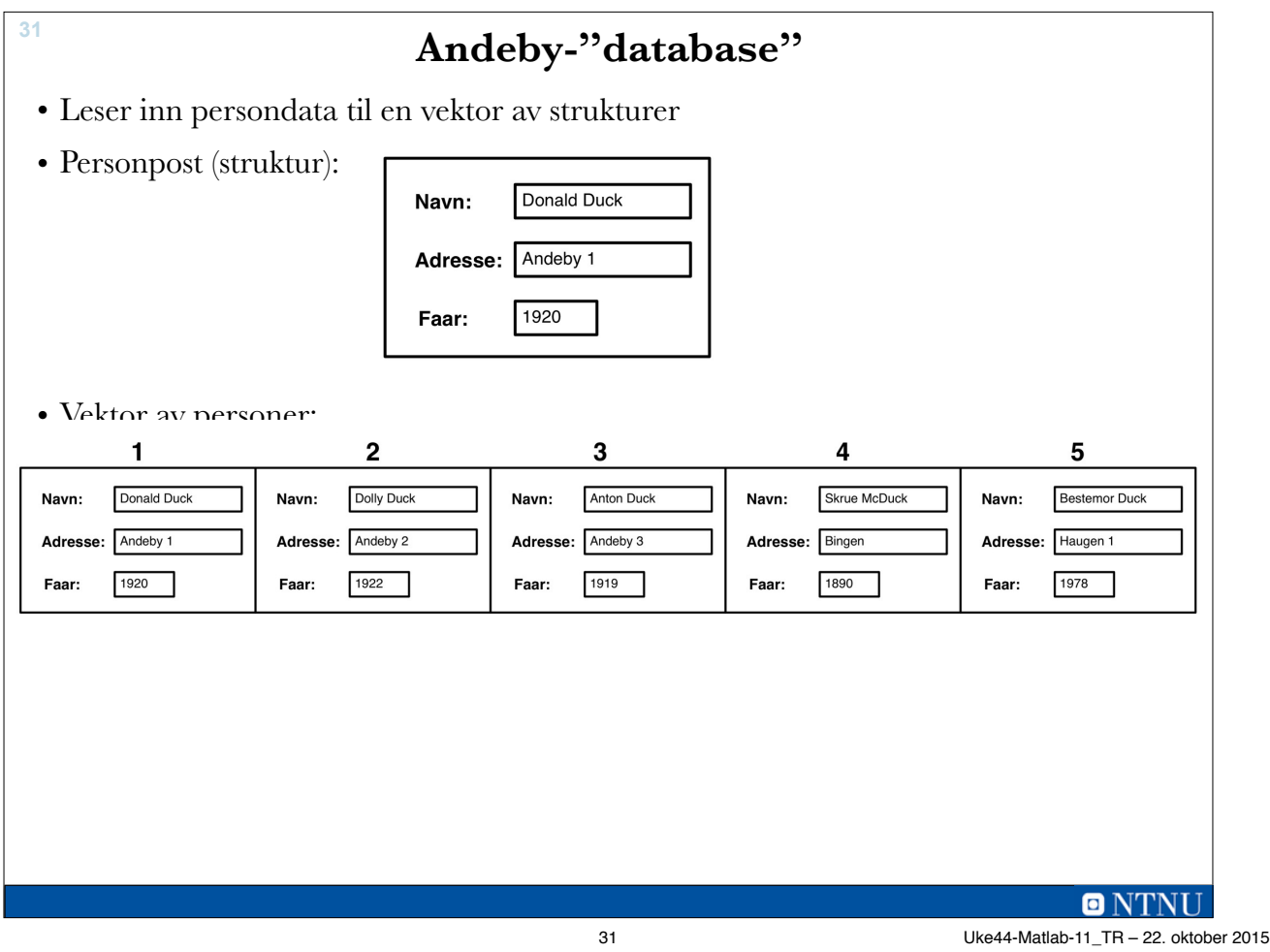

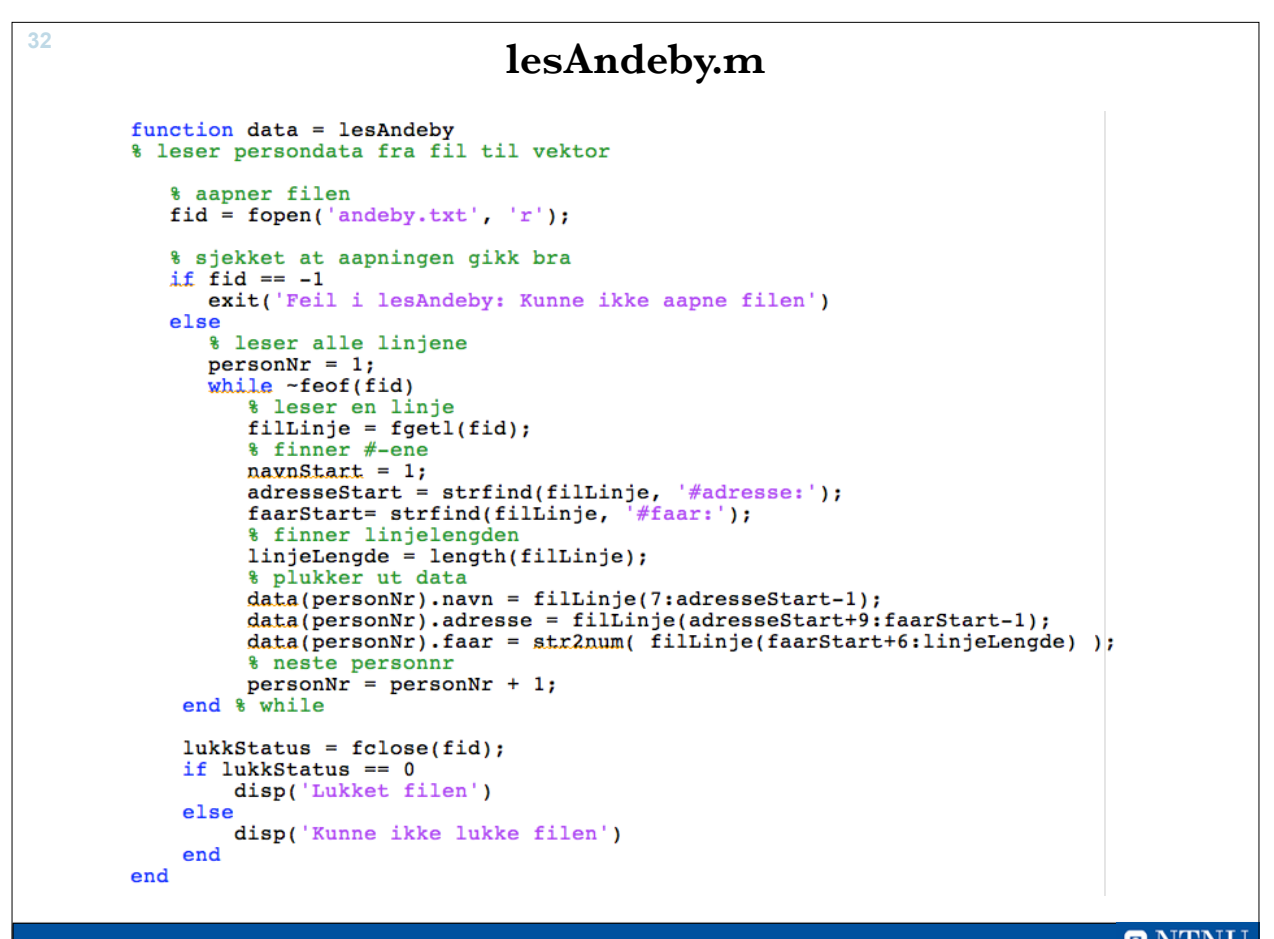

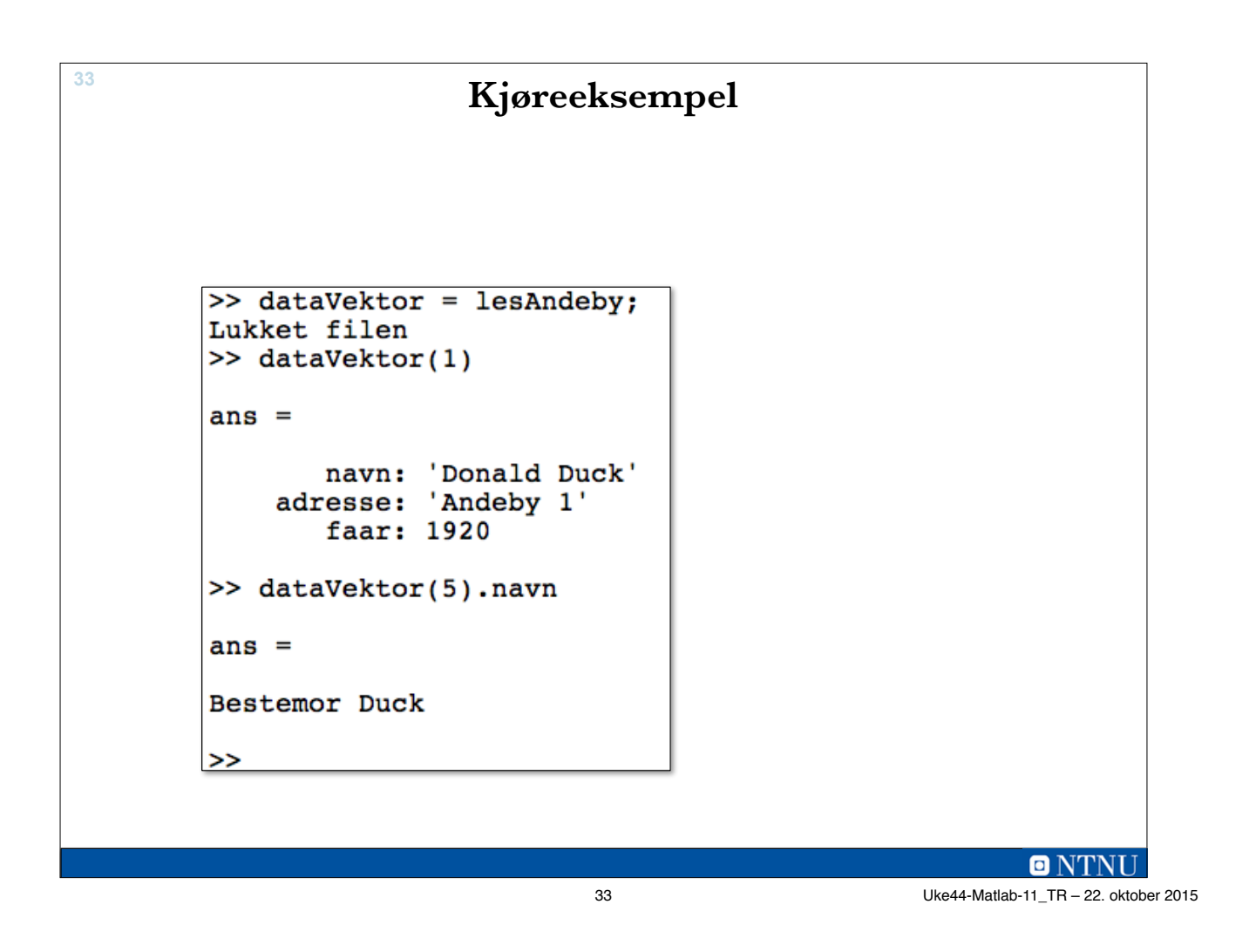

**34**

# **Å legge til en karakter**

- Lager funksjon som registrerer ny Andeby-karakter
- Tar person-post som inn-parameter
- Åpner filen for å legge til ('a')
- Lager tekstlinje ut fra person-posten
- Skriver tekstlinje til fil
	- $-$  fprintf(fid,  $\frac{6}{\pi}$ ); linje);
- Lukker filen

# **regAndebyKarakter.m <sup>35</sup>**

```
function regAndebyKarakter(karakter)
% tar inn karakter og legger til i datafilen
   % aapner filen for tillegg av data
   fid = fopen('andely.txt', 'a');% sjekket at aapningen gikk bra
   if fid == -1exit('Feil i lesAndeby: Kunne ikke aapne filen')
   else
      linie = \lceil #navn: ' karakter.navn];
      linie = [linie '#adresse: ' karakter.addresse];linje = [linje '#faar:' num2str(karakter.faar) ];
      fprintf(fid, '%s\n', linje);
   end
   % lukker filer
   lukkStatus = fclose(fid);if lukkStatus == 0disp('Lukket filen')
   else
      disp('Kunne ikke lukke filen')
   end
end % function
```
35 Uke44-Matlab-11\_TR – 22. oktober 2015

**Kjøreeksempel <sup>36</sup>**  $\gg$  p.navn =  $'$ Guffen';  $\gg$  p.adresse = 'Haugen 1';  $>> pر.faar = 1895;$ >> regAndebyKarakter(p) Lukket filen >> lesAndebyFil #navn:Donald Duck#adresse:Andeby 1#faar:1920 #navn:Dolly Duck#adresse:Andeby 2#faar:1922 #navn:Anton Duck#adresse:Andeby 3#faar:1919 #navn:Skrue McDuck#adresse:Bingen#faar:1890 #navn:Bestemor Duck#adresse:Haugen 1#faar:1878 #navn:Guffen#adresse:Haugen 1#faar:1895 Lukket filen >>

**ONTNU**